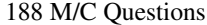

 $-1-$  1

Minute Per Question

188 M/C Questions

**PRINT Name:One-Answer Multiple Choice 188 Questions Weight 40%** ☞ Read **all** the words of these instructions and **both** sides (back and front) of all pages. **EXECUTE:** Manage your time. Answer questions you know, first. One Answer per question. Manage your time. Answer questions you know, first. One Answer per question. ☞**☞ PRINT** your Name and Lab on this Question Sheet. You may write or draw on this sheet.<br>☞ Use your full unabbreviated name on the mark-sense form. Do not abbreviate your name Use your full, unabbreviated name on the mark-sense form. Do not abbreviate your name. ☞ Enter your NAME, Student Number, and Answers. Fill in the bubbles with pencil, no pen. ☞ The answer to the last question about reading these test instructions is: **<sup>123</sup>** Your **Test Version** is: **DABBAD Fill in the bubbles** for the above six letters as six answers **<sup>191</sup>** through **<sup>196</sup>** on the back side of the Scantron form, in the lower-right-mostanswer column.191. Answer **<sup>191</sup>** is **D**192. Answer **<sup>192</sup>** is **A**193. Answer **<sup>193</sup>** is **B B**194. Answer **<sup>194</sup>** is 195. Answer **<sup>195</sup>** is **A** 196. Answer **<sup>196</sup>** is **D**1. In <sup>a</sup> directory containing one file named **dog**, what is the output on your screen after this command line: **1>/dev/null ls \****a.* **\*** *b.* no output*c.* **dog** *d.* **bash: 1>/dev/null: command not found***e.* **ls: \*: No such file or directory** 2. Can three different files have the same inode number on three different file systems? *a.* no: inode numbers only apply to directories, not files*b*. no: you can't have inode numbers on three file systems *c.* no: inode numbers are unique across all file systems *d.* yes: inode numbers are only unique inside a file system*e.* yes: if the files are all names for the same inode 3. When <sup>a</sup> persona<sup>l</sup> **crontab** job runs, the current working directory is set to: *a.* the directory with the name **/home***b.* the system ROOT directory *c.* the directory with the name **/root** *d.* the HOME directory of the user who created the job *e.* the current directory that was in use when the **crontab** job was created 4. What is the output on your screen of the following sequence of commands: **x=pig ; [ -z \$x ] ; echo \$?***a.* **0** *b.* no output *c.* **test: \$x: integer expression expected** *d.* the number 0 or 1 followed by another 0 or 1 on a new line*e.* **<sup>1</sup>** 5. User **bob** is in groups **bg1** and **bg2**. User **pat** is in group **pgg**. **d-wxr-xrw- 2 bob pgg 60 Jan 1 1:00 foo -r-xrwxr-x 1 bob bg1 <sup>0</sup> Jan 1 1:00 foo/bar** *a.* **pat** can access and write on the file *b.* **bob** can list names in the directory *c.* **pat** can rename the file *d.* **bob** can create a new file in the directory *e.* **bob** can access and write on the file  $6.$  **crontab** entry of **06\*\*\*/sbin/somescript** would run **somescript** when and how often? *a.* at 12:06am every day *b.* at 12:06am every business day *c.* at 6:00am every business day *d.* at 12:06am every business day and Saturday*e.* at 6:00am every day 7. User **bob** is in groups **bg1** and **bg2**. User **pat** is in group **pgg**. **drw-rw-rwx 2 pat bg1 60 Jan 1 1:00 foo -rwxrwxrwx 1 pat ted <sup>0</sup> Jan 1 1:00 foo/bar** *a.* **bob** can rename the file *b.* **pat** can create a new file in the directory *c.* **bob** can list names in the directory *d.* **bob** can access and write on the file *e.* **pat** can rename the file 8. If <sup>I</sup> mount one file system on directory **/a** and another file system on directory **/b,** how can I link the existing file **/a/foo** to the new pathname **/b/new**? *a.* **ln -s /a/foo /b/new** *b.* **ln /b/new /a/foo** *c.* **ln /a/new /b/foo** *d.* **ln -s /b/new /a/foo** *e.* **ln /a/foo /b/new** 9. User **bob** is in groups **bg1** and **bg2**. User **pat** is in group **pgg**. **d--xr----x 2 bob ted 60 Jan 1 1:00 foo --w--w-r-x 1 bob bg1 <sup>0</sup> Jan 1 1:00 foo/bar** *a.* **bob** can access and write on the file *b.* **bob** can create a new file in the directory *c.* **bob** can list names in the directory *d.* **pat** can rename the file *e.* **pat** can access and write on the file

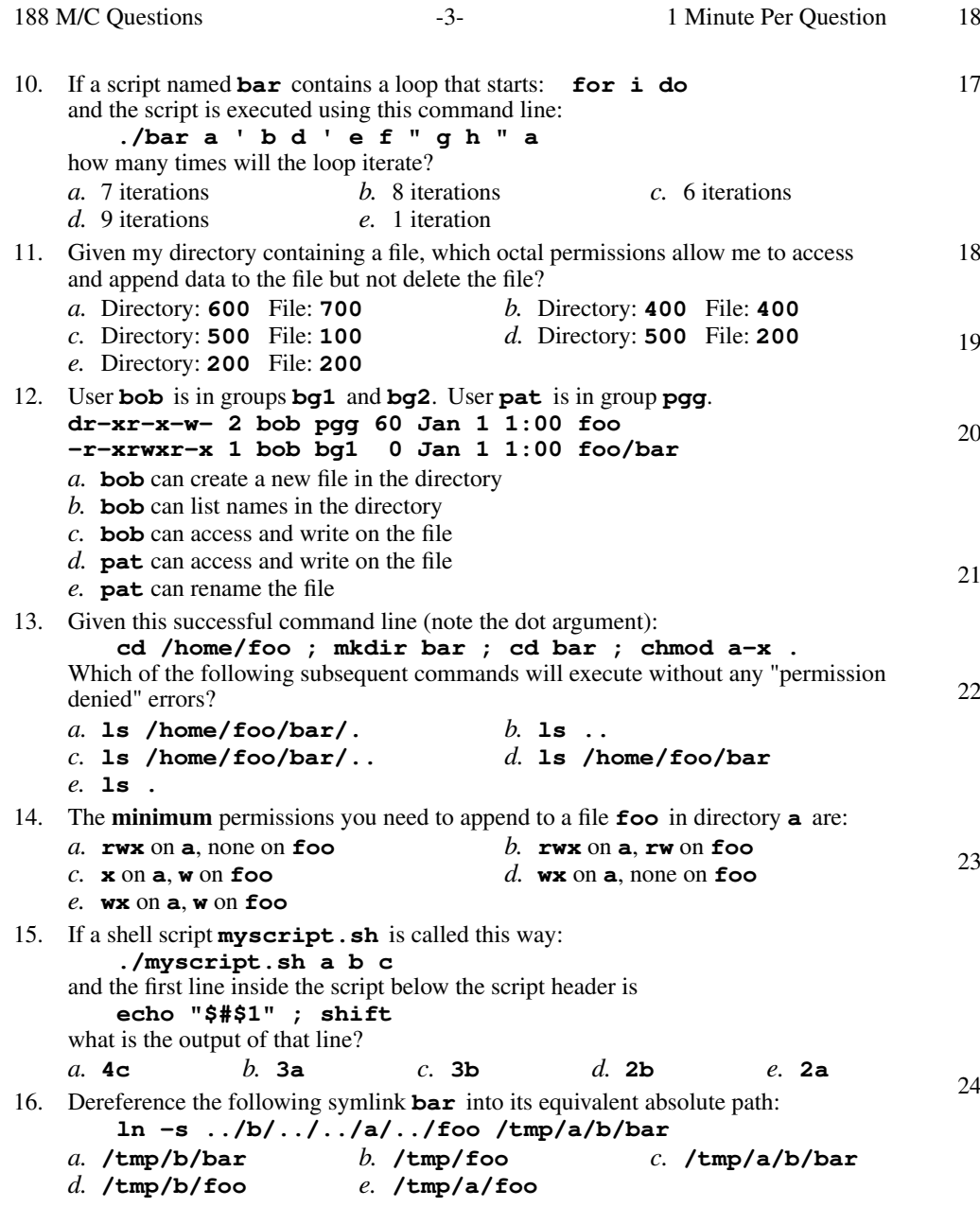

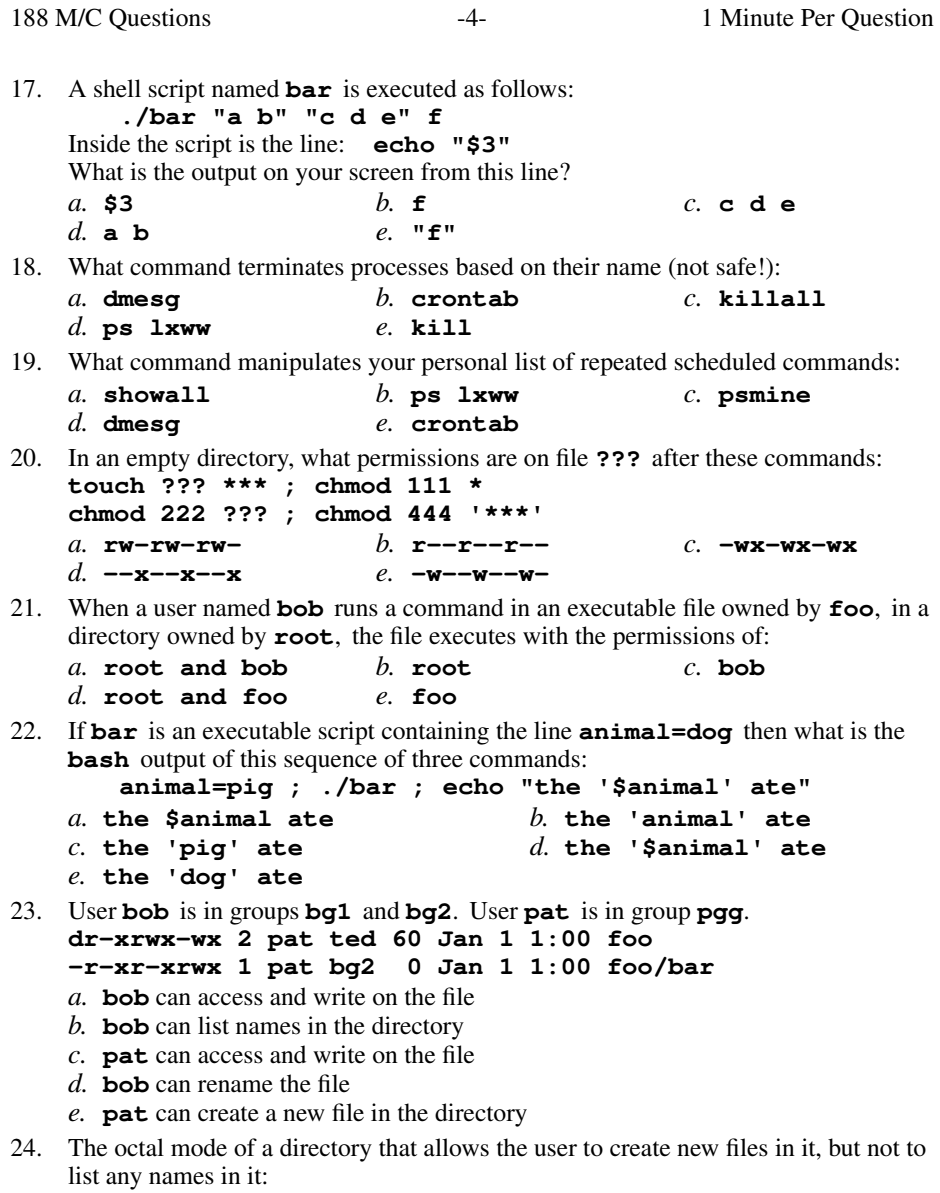

 $b.400$ *a.* **100***b.* **<sup>400</sup>** *c.* **<sup>300</sup>** *d.* **<sup>200</sup>** *e.* **<sup>500</sup>**

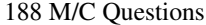

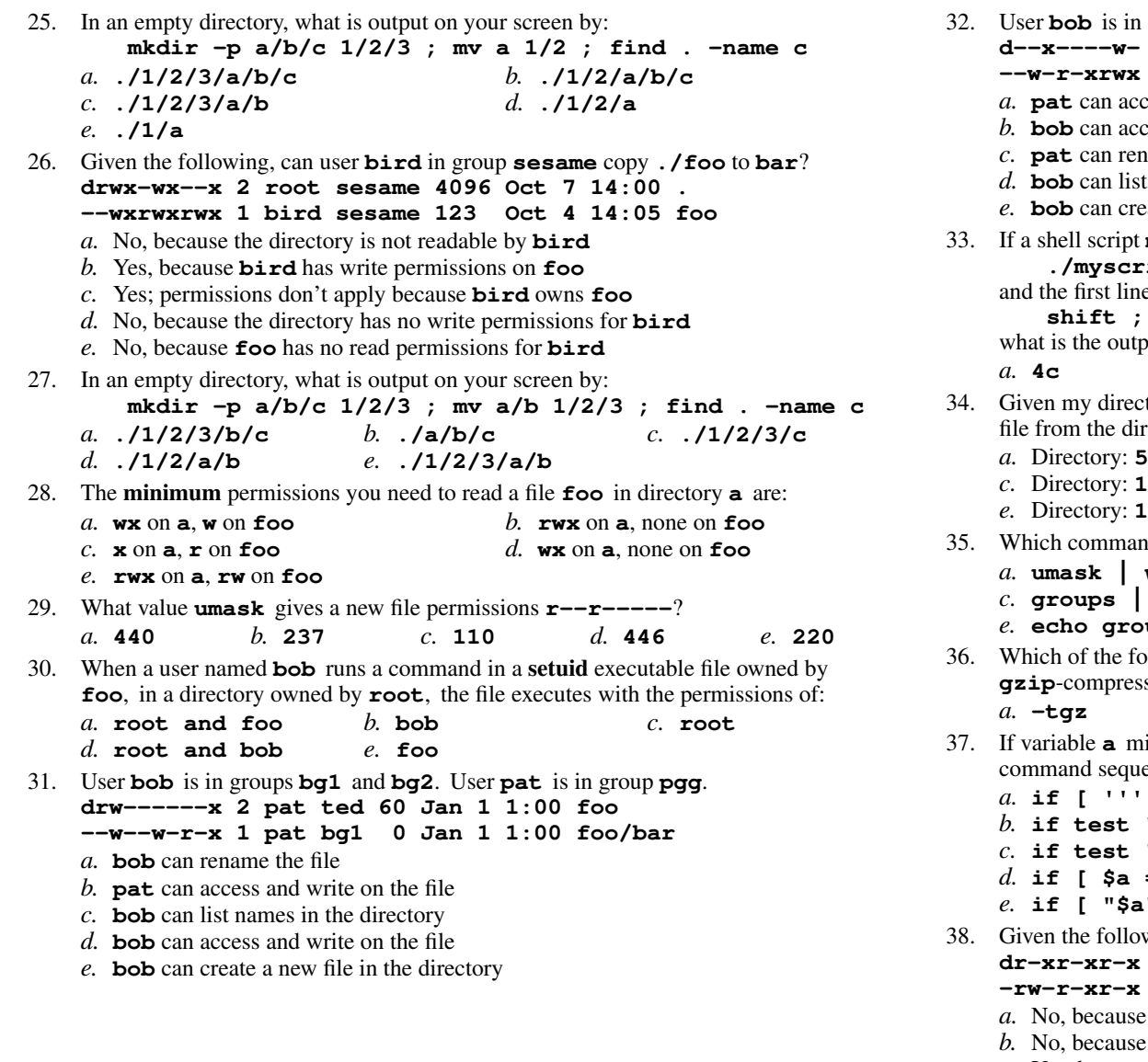

 is in groups **bg1** and **bg2**. User **pat** is in group **pgg**. **d--x----w- 2 pat ted 60 Jan 1 1:00 foo --w-r-xrwx 1 pat bg2 <sup>0</sup> Jan 1 1:00 foo/bar** cess and write on the file cess and write on the file ame the file names in the directory eate a new file in the directory <sup>a</sup> shell script **myscript.sh** is called this way: **./myscript.sh a b c** and the first line inside the script below the script header is**shift ; echo "\$#\$1"**but of that line? *b.* **2b** *c.* **2a** *d.* **3a** *e.* **3b** tory containing a file, which octal permissions allow me to delete the filter frectory, but not append data to the file? File: **<sup>500</sup>** *b.* Directory: **<sup>300</sup>** File: **<sup>400</sup> 500 100** File: **<sup>500</sup>** *d.* Directory: **<sup>300</sup>** File: **<sup>200</sup> 100** File: **<sup>300</sup>** d counts the number of Unix permission groups you are in? **wc**  *b.* **wc groups groups | wc** *d.* **id | wc echo groups | wc** of the following could you use as options for the **tar** command to extract a **g**sed archive? *b.* **ezf** *c.* **eg<sup>f</sup>** *d.* **-czf** *e.* **xzf** ight contain nothing (a null value - defined but empty), which ence correctly tests for this and prints the date?  $' = $a ]$ ; then date; fi **if test "" -eq \$a ; then date ; fi if test "" = "\$a" ; then date ; fi if [ \$a = /dev/null ] ; then date ; fi** $\mathbf{I}'' = * \mathbf{I}$ ; then date; fi 38. Given the following, can user **bird** in group **sesame** append to **./foo**? **dr-xr-xr-x 2 root sesame 4096 Oct 7 14:00 .-rw-r-xr-x 1 bird sesame 123 Oct 4 14:05 foo**

- **bird** has no write permission on the directory
- No, because the directory is not accessible to **bird**
- *c.* Yes, because **bird** has write permissions on **foo**
- *d.* No, because execute permissions are not set for **bird** on **foo**
- *e.* Yes; permissions don't apply because **bird** owns **foo**

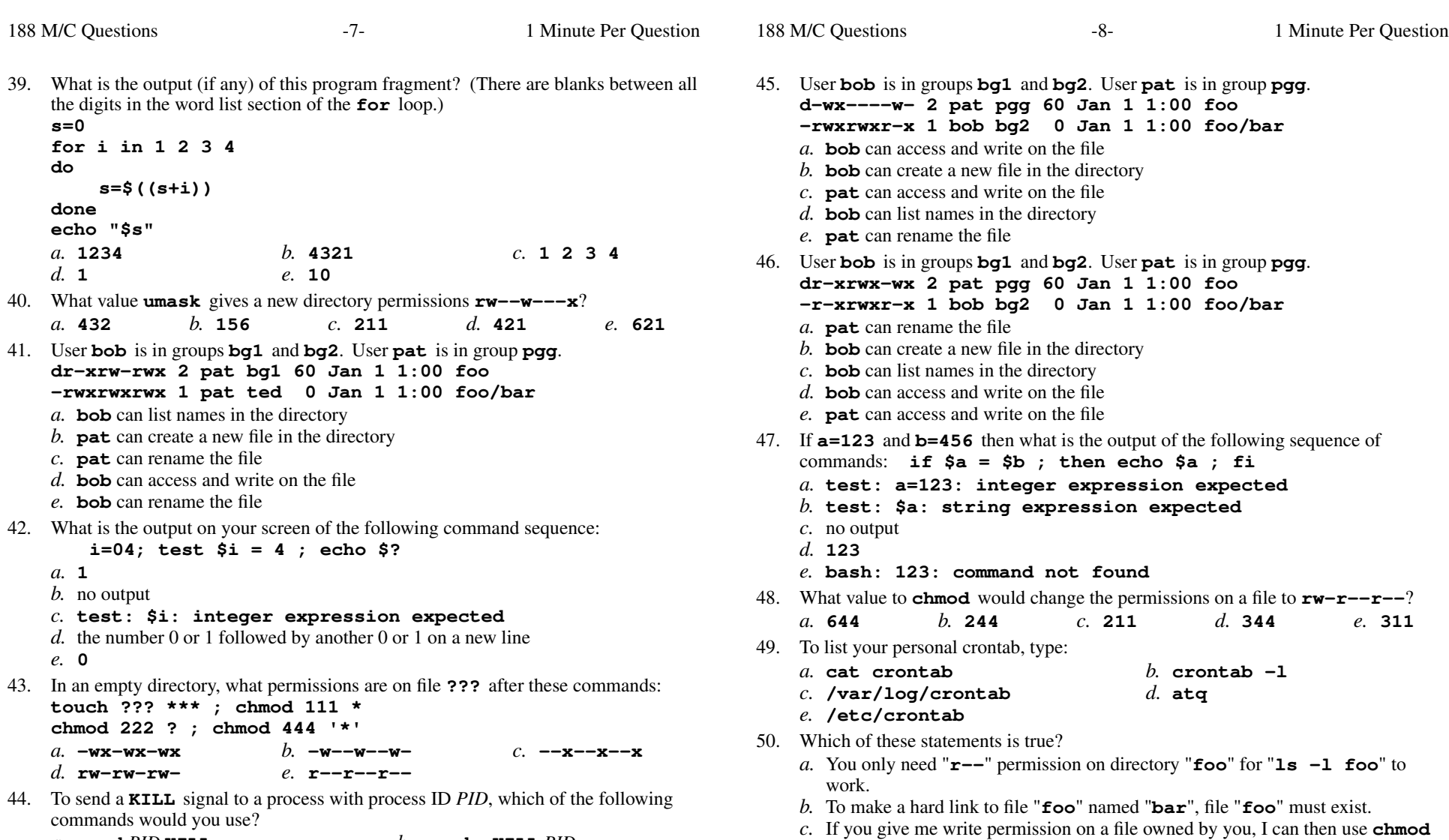

- *a.* **send** *PID* **KILL** *b.* **send -KILL** *PID c.* **kill -KILL** *PIDd.* **kill** *PID* **KILL**
- *e.* **signal -KILL** *PID*
- If you give me write permission on a file owned by you, I can then use **chmod** to change its permissions. *d.* The "**ln**" command takes two arguments, so the maximum number of hard links<sup>a</sup> file can have is two.
- *e*. You can make a hard link to a directory.

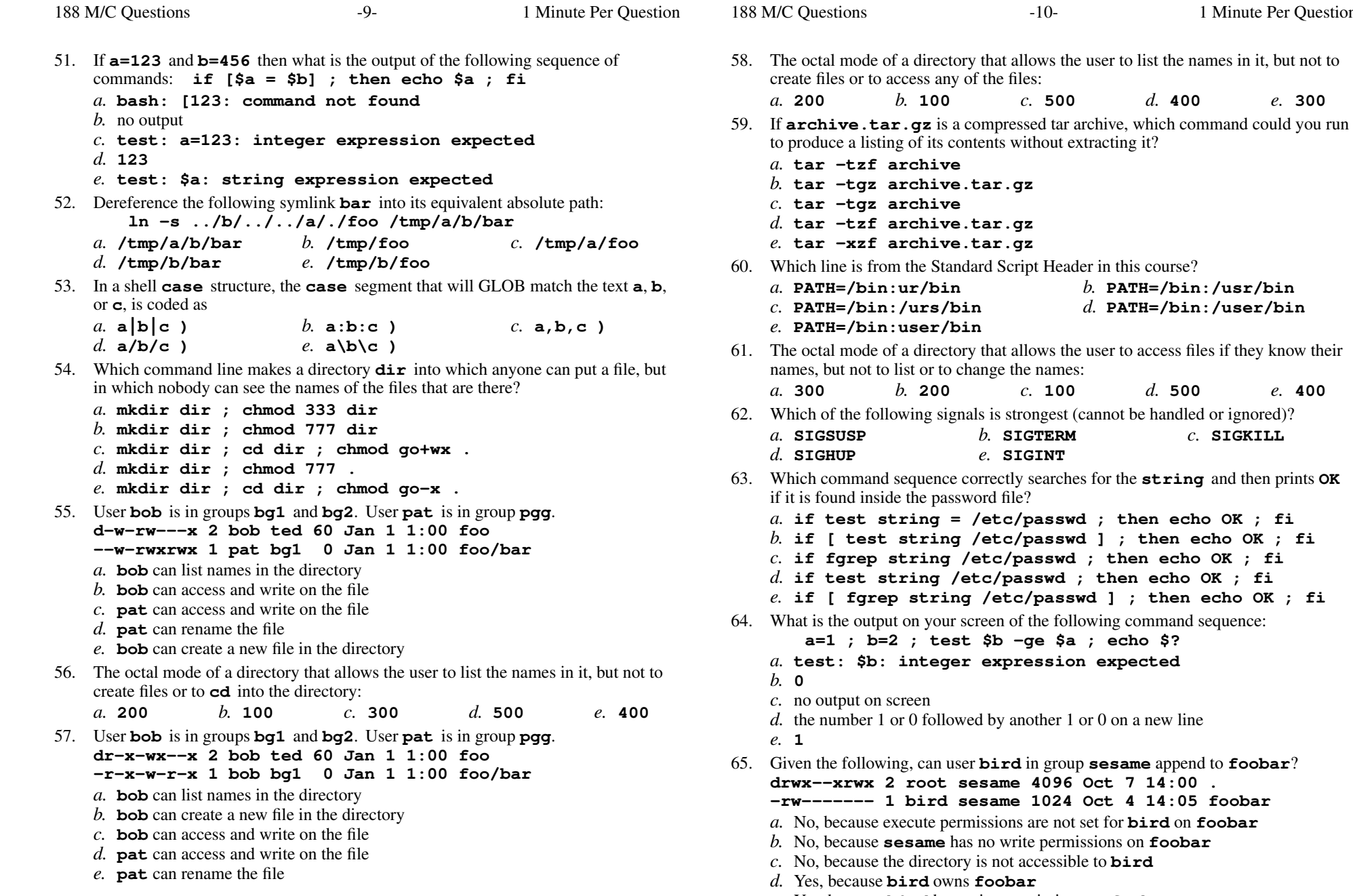

Minute Per Question

*b.* **PATH=/bin:/usr/bin**

*d.* **PATH=/bin:/user/bin**

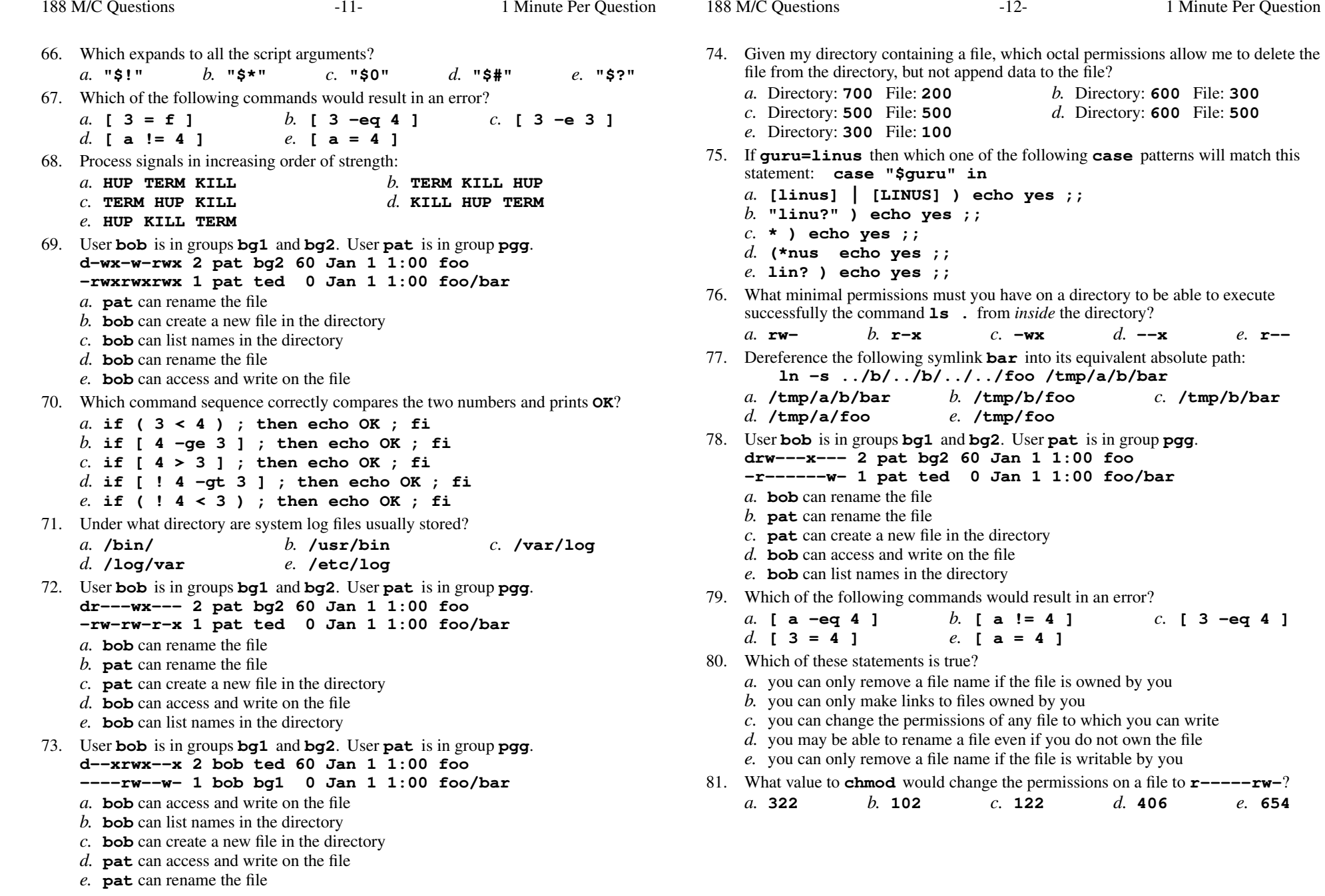

Minute Per Question

patterns will match this

*b.* **[ <sup>a</sup> != <sup>4</sup> ]** *c.* **[3-eq 4 ]**

'error'

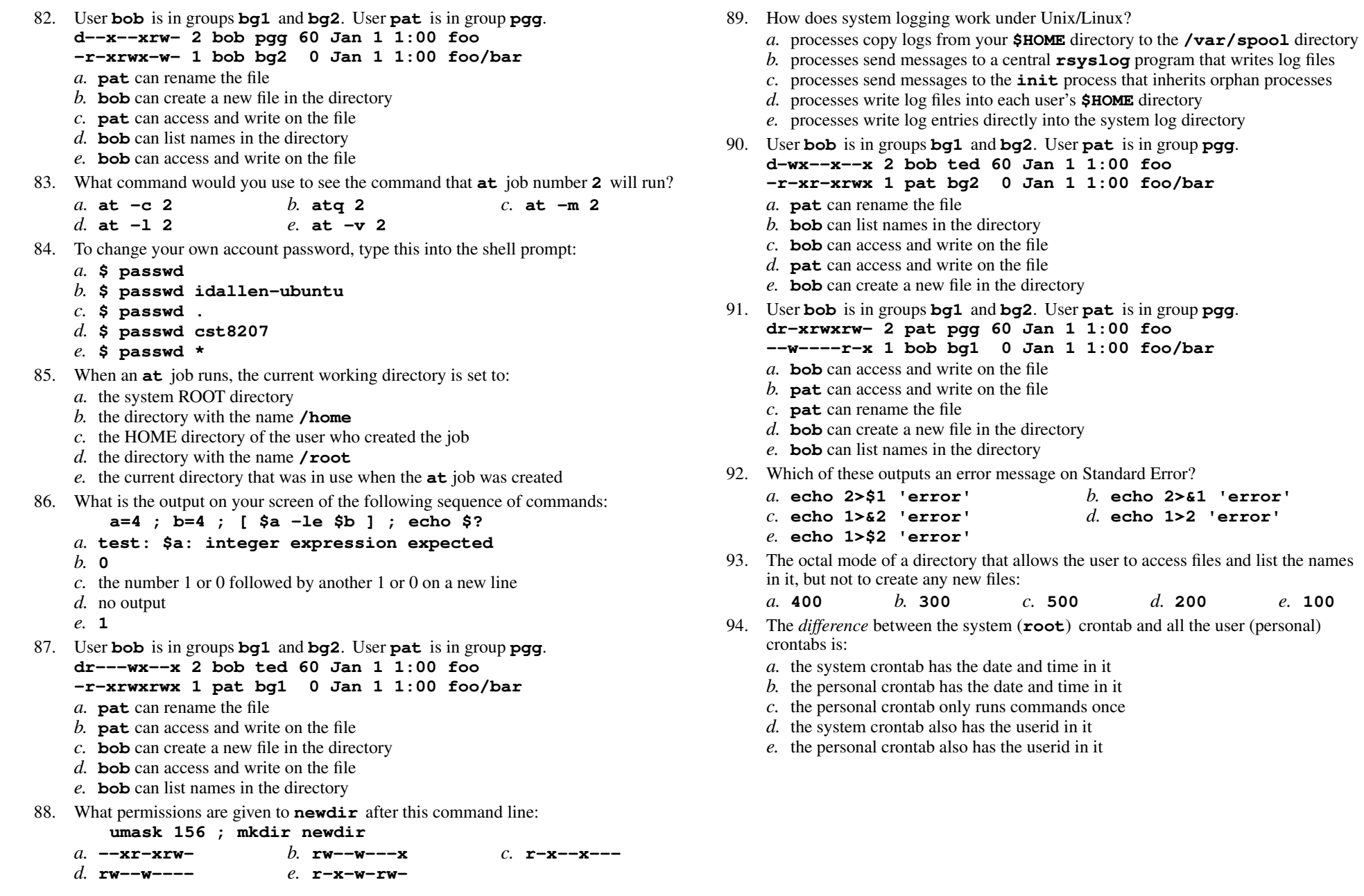

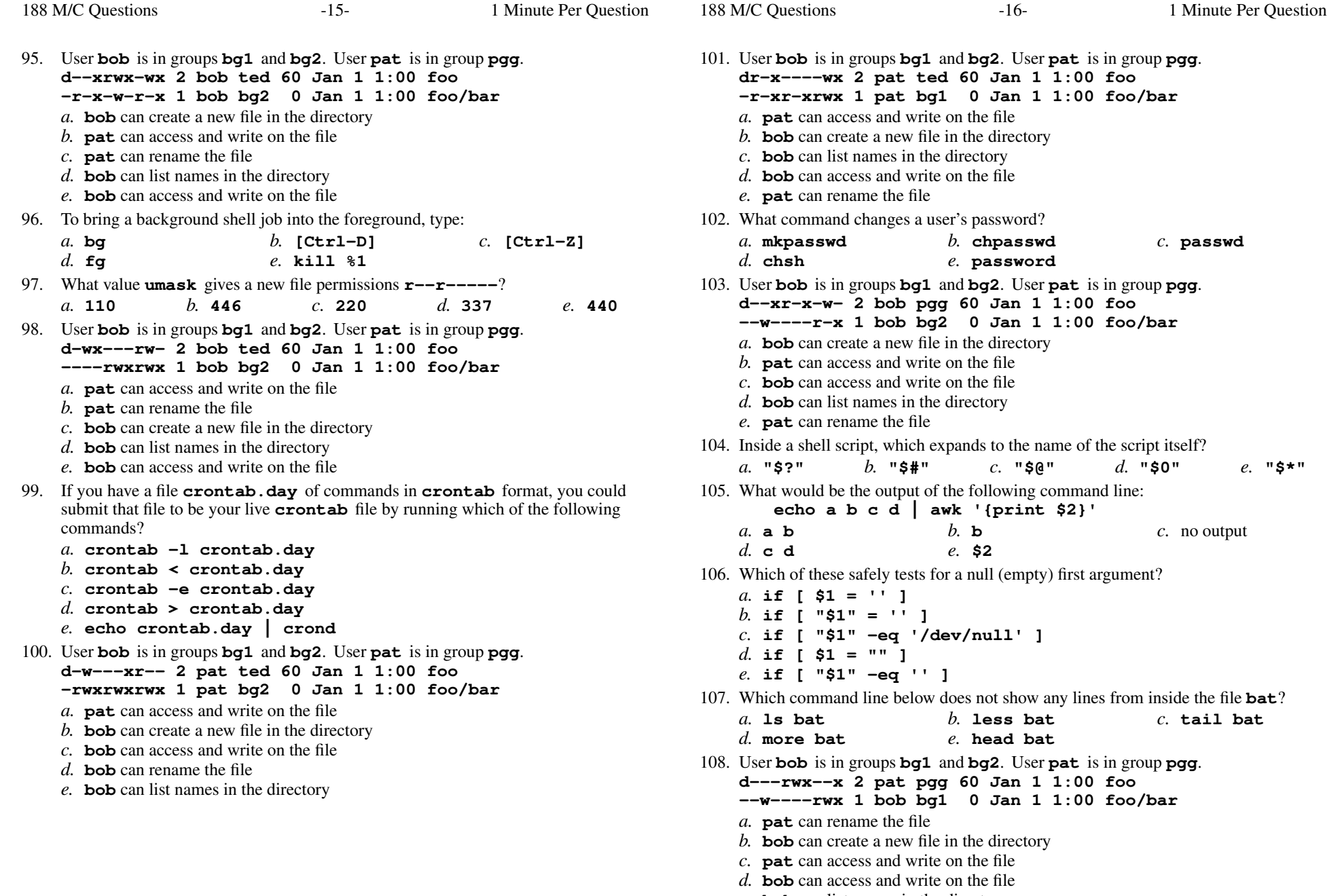

- 
- *e.* **bob** can list names in the directory

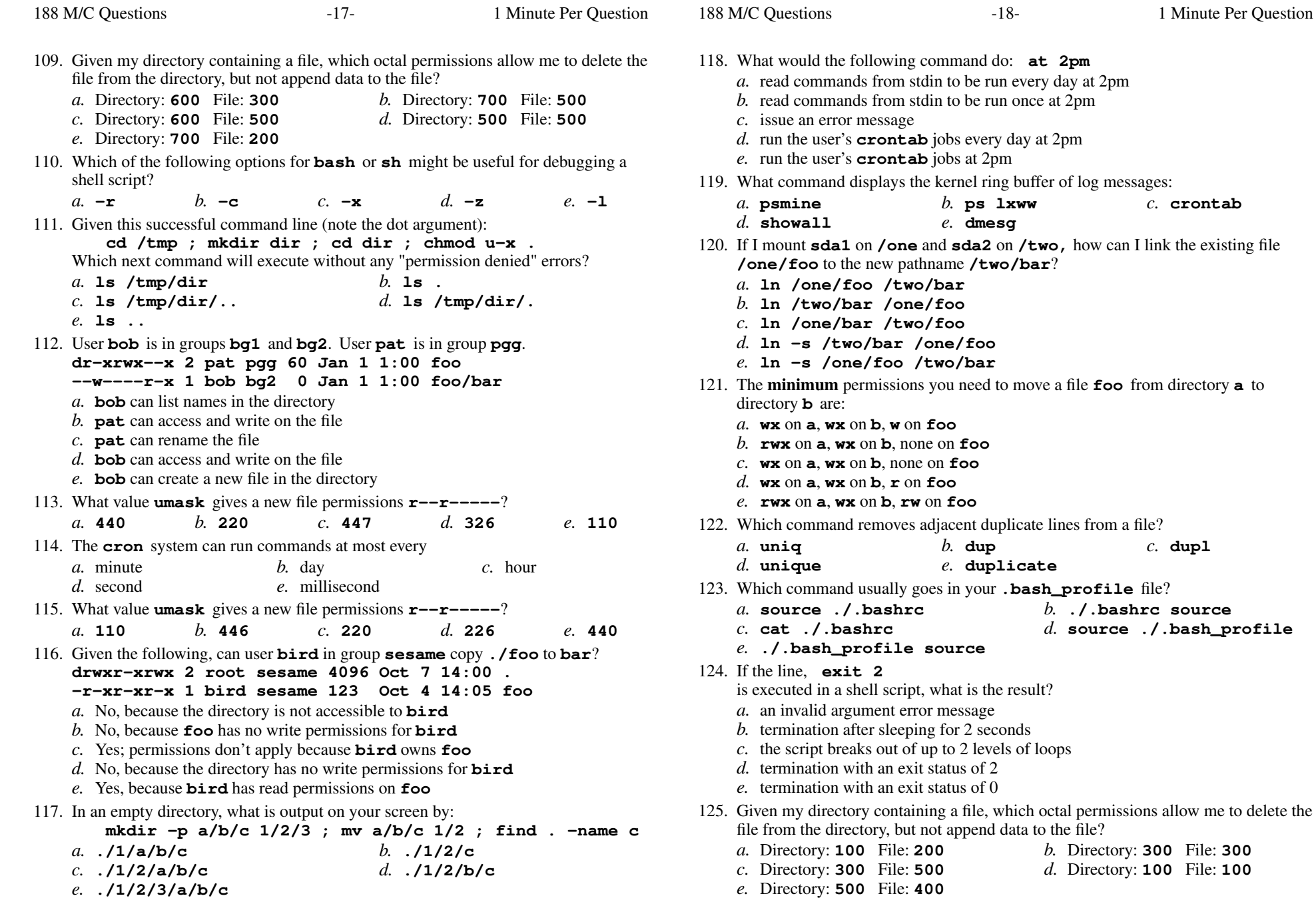

Minute Per Question

*b.* **ps lxww** *c.* **crontab**

*b.* **dup** *c.* **dupl**

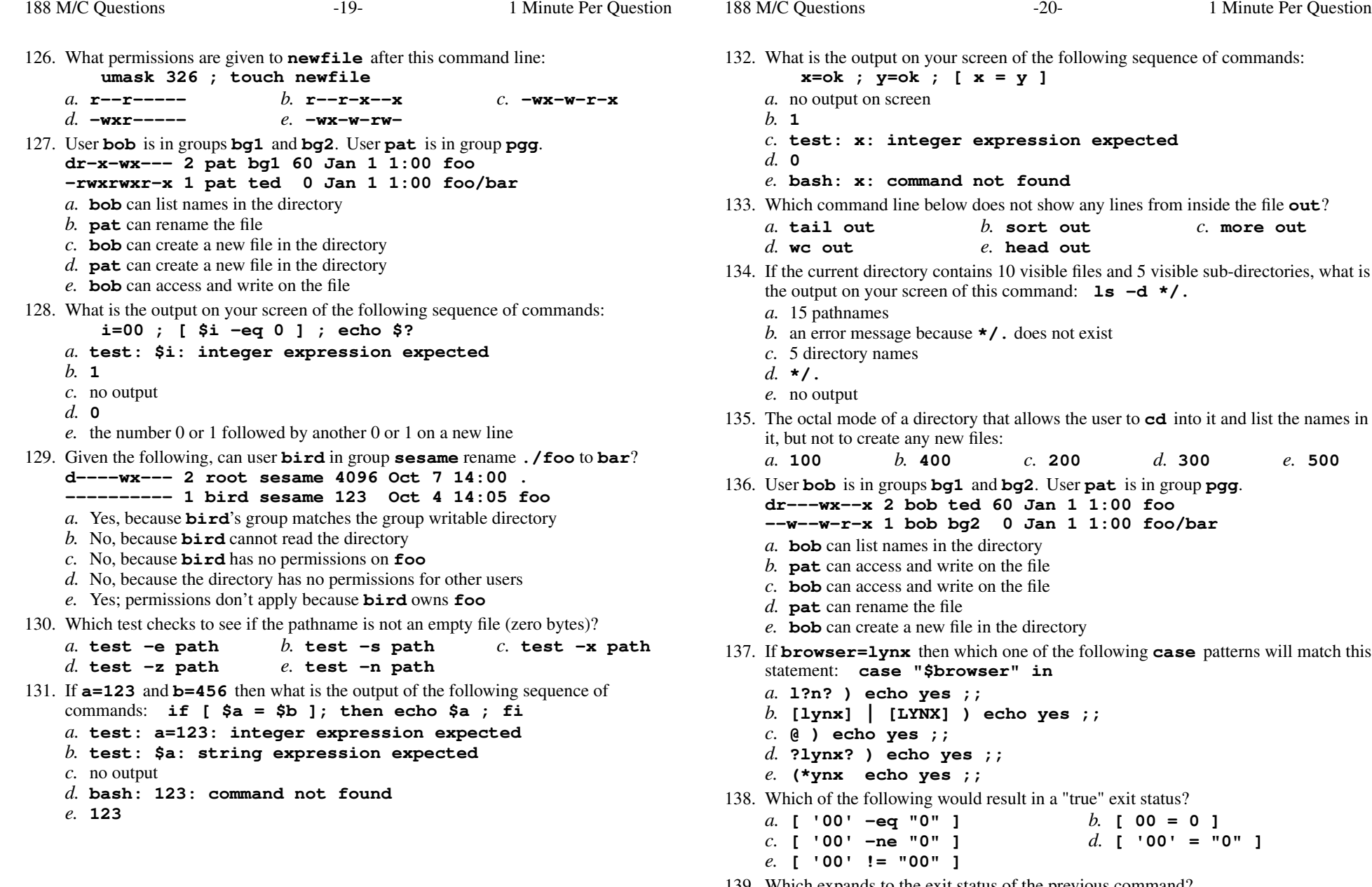

139. Which expands to the exit status of the previous command? *a.* **"\$0"***b.* **"\$@"** *c.* **"\$\*"** *d.* **"\$?"** *e.* **"\$#"**

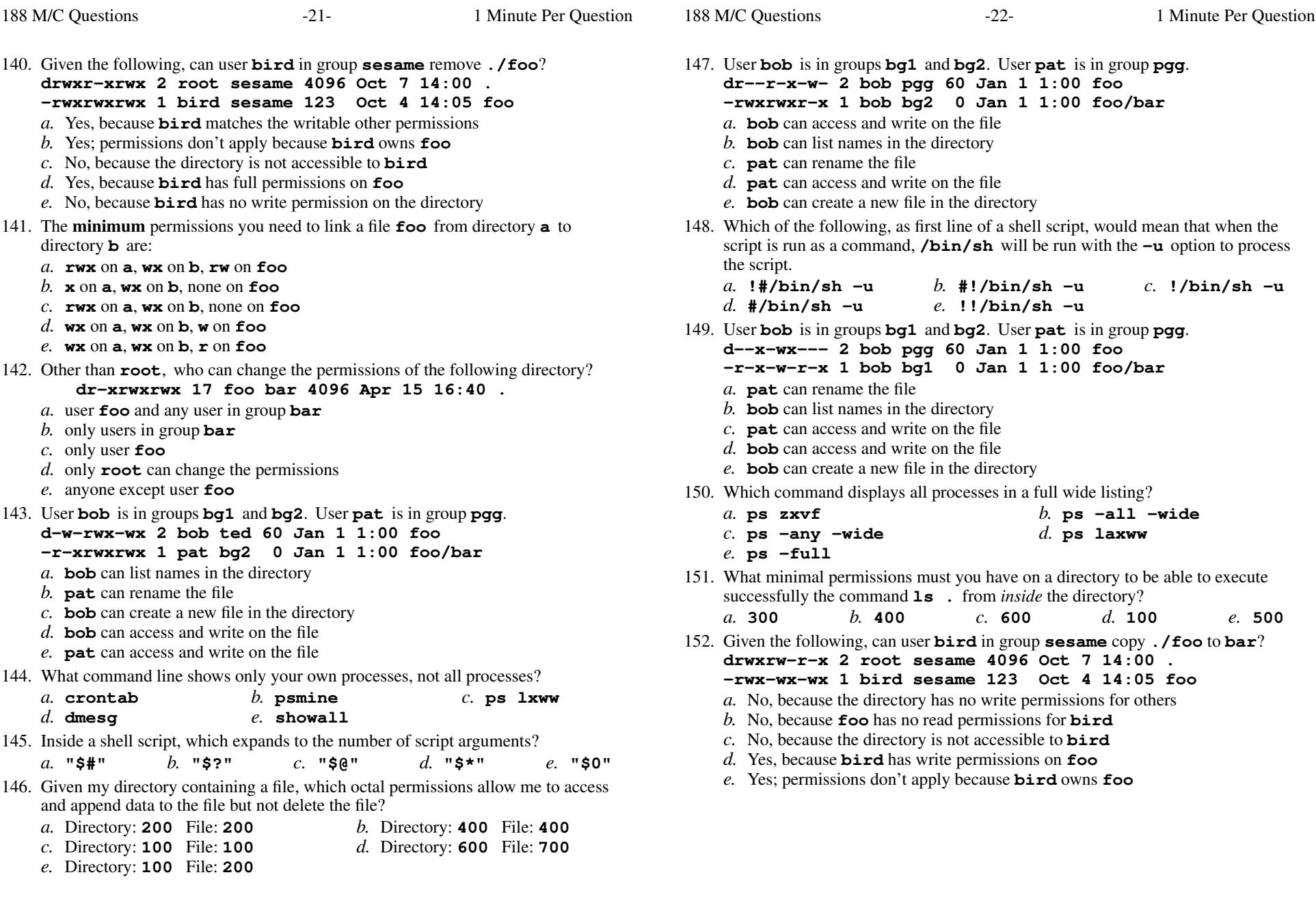

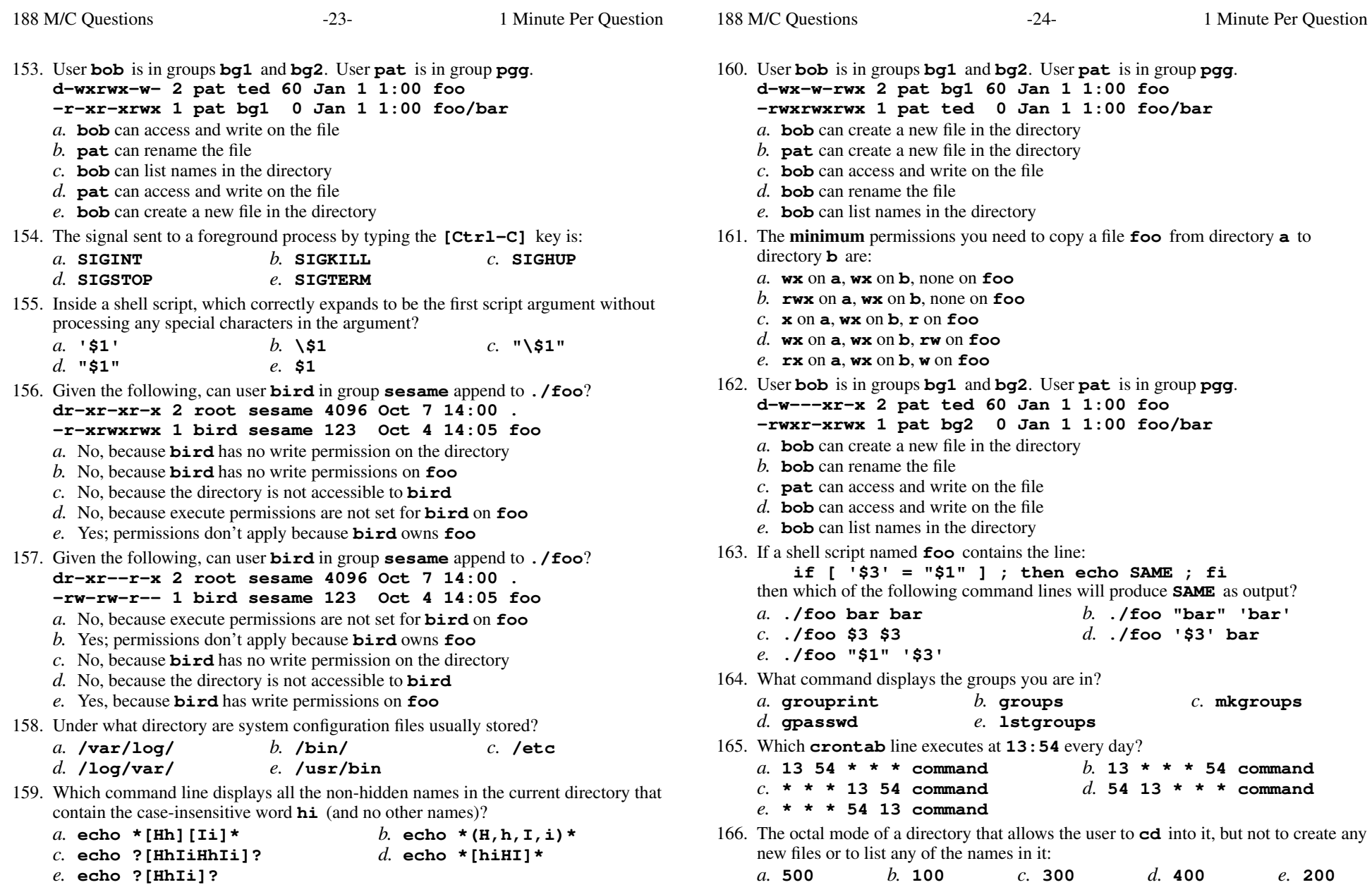

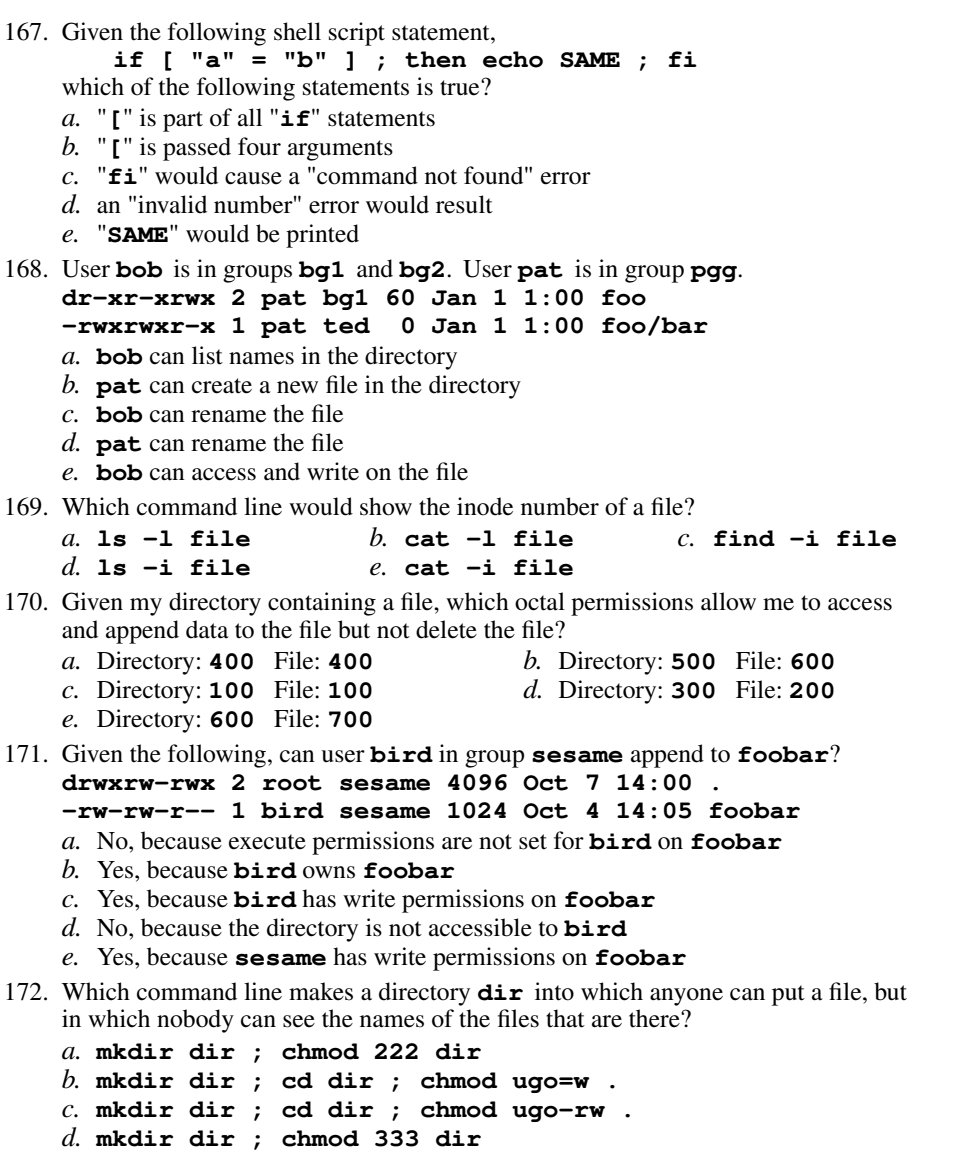

*e.* **mkdir dir ; chmod 333 .**

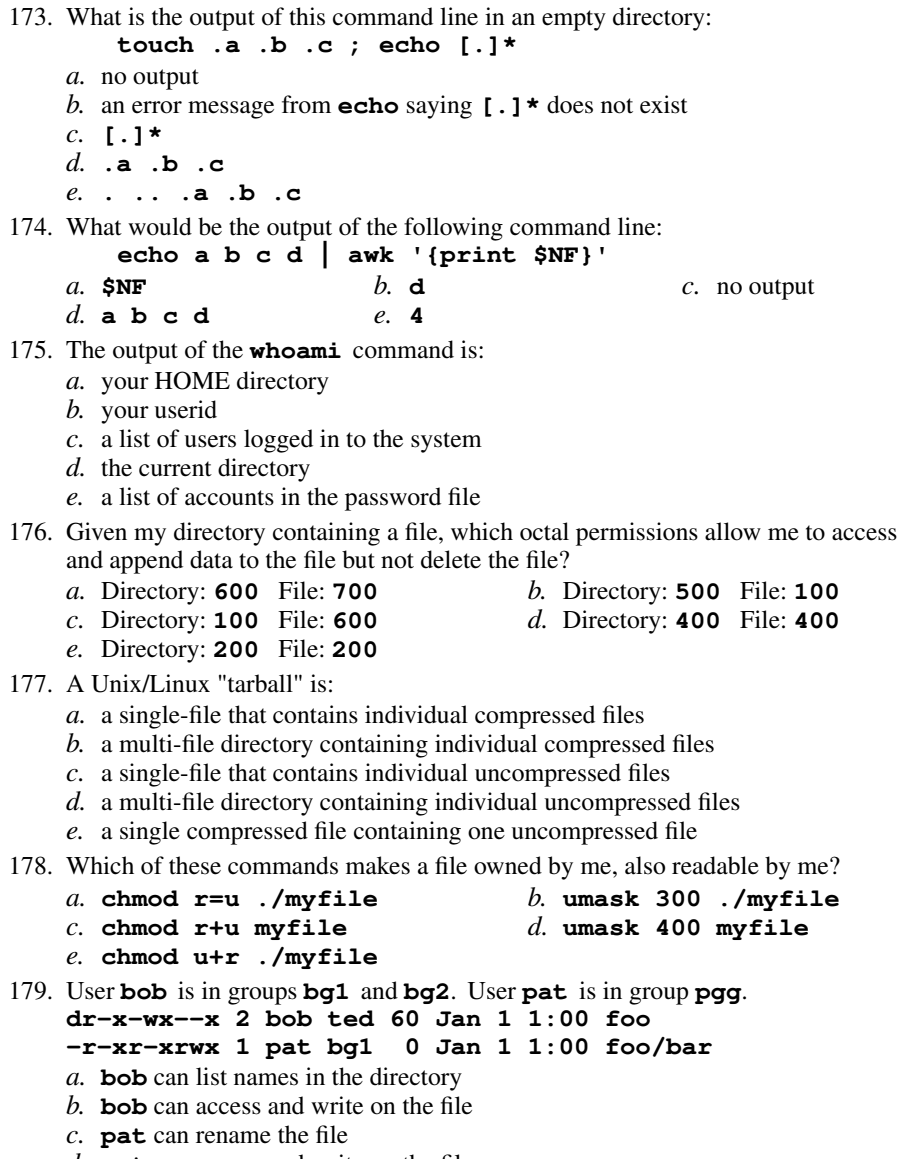

- 
- *d.* **pat** can access and write on the file
- *e.* **bob** can create a new file in the directory

- 180. User **bob** is in groups **bg1** and **bg2**. User **pat** is in group **pgg**. **drw-r-xrwx 2 pat bg1 60 Jan 1 1:00 foo -rwxrwxr-x 1 pat ted <sup>0</sup> Jan 1 1:00 foo/bar** *a.* **bob** can rename the file *b.* **bob** can access and write on the file *c.* **bob** can list names in the directory *d.* **pat** can create a new file in the directory *e.* **pat** can rename the file 181. In an empty directory, what is output on your screen by: **mkdir -p a/b/c 1/2/3 ; mv a/b 1/2 ; find . -name c***a.* **./1/2/a/b** *b.* **./1/2/b/c** *c.* **./1/a/b** *d.* **./a/b/c** *e.* **./1/2/c** 182. To show all your one-time scheduled commands, type:*a.* **crontab -l** *b.* **/etc/crontab** *c.* **/var/log/crontab** *d.* **atq** *e.* **cat crontab** 183. User **bob** is in groups **bg1** and **bg2**. User **pat** is in group **pgg**. **d--x-----x 2 pat pgg 60 Jan 1 1:00 foo -r-xrwx-w- 1 bob bg1 <sup>0</sup> Jan 1 1:00 foo/bar** *a.* **pat** can access and write on the file *b.* **bob** can list names in the directory *c.* **bob** can create a new file in the directory *d.* **pat** can rename the file *e.* **bob** can access and write on the file 184. The **minimum** permissions you need to delete a file **foo** from directory **<sup>a</sup>** are: *a.* **wx** $b$ , **rwx** on **a**, **rw** on **foo** *c.* **wx** $d$ , **rwx** on **a**, none on **foo** *e.* **wx** on **<sup>a</sup>**, none on **foo** 185. User **bob** is in groups **bg1** and **bg2**. User **pat** is in group **pgg**. **d--xr----x 2 bob ted 60 Jan 1 1:00 foo -r-x-w-rwx 1 pat bg2 <sup>0</sup> Jan 1 1:00 foo/bar** *a.* **bob** can create a new file in the directory *b.* **bob** can access and write on the file *c.* **pat** can rename the file *d.* **bob** can list names in the directory *e.* **pat** can access and write on the file
- 186. In <sup>a</sup> directory containing one file named **dog**, what is the output on your screen after this command line: **2>/dev/null ls nosuchfile***a.* no output
	- *b.* **ls: nosuchfile: No such file or directory**
	- *c.* **dog**
	- *d.* **bash: 2>/dev/null: command not found**
	- *e.* **nosuchfile**
- 187. What does the **-v** option to the **fgrep** command do?
	- *a.* prints the version number of the **fgrep** command
	- *b.* turns on the translation of unprintable characters
	- *c.* selects lines that do not contain a match for the supplied pattern
	- *d.* selects lines that do not contain unprintable characters
	- *e.* turns off the translation of unprintable characters
- 188. **Did you read all the words of the test instructions on page one?**
	- *a.* **132***b.* **<sup>231</sup>** *c.* **<sup>123</sup>** *d.* **<sup>321</sup>** *e.* **<sup>312</sup>**